# **DISEÑO DE UN SISTEMA PORTÁTIL PARA MEDICIÓN DE BIOIMPEDANCIA**

#### *Francisco Juárez León*

Instituto Tecnológico de Celaya *f.ale\_juarez@hotmail.com*

## *Agustín Ramírez Agundis*

Instituto Tecnológico de Celaya *agustin.ramirez@itcelaya.edu.mx*

#### *Noé Vela Aguirre*

Instituto Tecnológico de Celaya *noe.vela@itcelaya.edu.mx*

## **Resumen**

El presente artículo describe el diseño, implementación y resultados obtenidos de un sistema electrónico portátil para medición de bioimpedancia basado en el circuito integrado AD5933. El sistema desarrollado permite al usuario realizar el proceso de medición utilizando un barrido de frecuencia entre 1 Hz y 100 kHz, siendo éste un amplio rango de medición suficiente para caracterización de bioimpedancias y más vasto que el de sistemas similares reportados en la literatura; además, para el almacenamiento de los resultados de la medición el sistema cuenta con una memoria no volátil, con un display gráfico para mostrarlos al usuario y comunicación Bluetooth para transferirlos a un ordenador o Smartphone. Dos aspectos competitivos del sistema son: su bajo costo en comparación con el de equipos comerciales de características similares y su facilidad de uso. El sistema por sus dimensiones y apariencia se asemeja a un teléfono celular operándose mediante un teclado matricial. Las aplicaciones de este integrado incluyen, además de la medición de bioimpedancia, análisis electroquímicos, sensores biomédicos, pruebas no destructivas en materiales, por mencionar algunas.

**Palabras Claves:** Bioimpedancia, barrido de frecuencia, bajo costo, portátil.

# **1. Introducción**

En la actualidad, la medición de bioimpedancia representa una técnica simple, rápida y no invasiva que permite estimar ciertas características biológicas de un organismo a través de ciertas variables eléctricas. La bioimpedancia, como concepto eléctrico, se determina en función de dos componentes: una resistencia  $(R)$  y una reactancia  $(X)$ , generalmente capacitiva. La resistencia se debe a la oposición que ofrece el tejido biológico al paso de una corriente eléctrica a través de él y la reactancia representa la oposición adicional debida a la capacitancia de dicho tejido y sus membranas celulares, el valor de la reactancia, además, depende de la frecuencia de la corriente eléctrica [1].

Algunas técnicas de medición no invasivas requieren de cuatro electrodos para efectuar la medición, utilizando un método de corriente-voltaje (I-V). Mediante un par se suministra una corriente al tejido y con el otro se mide el voltaje del mismo [2]. El sistema presentado en este trabajo tiene la ventaja de que sólo requiere de dos electrodos y no de cuatro para realizar la misma función. La medición de bioimpedancia para aplicaciones médicas es un tema actualmente en desarrollo, en [3] se reportan pruebas experimentales con el integrado AD5933 de Analog Devices, un chip para medición de bioimpedancia, para efectuar plestimografías.

Este artículo está estructurado de manera que en la sección 2 se describen los componentes básicos que conforman el sistema de medición y el funcionamiento del mismo a nivel usuario, explicando algunos aspectos referentes al algoritmo desarrollado; los resultados experimentales se muestran en la sección 3 y, por último, en la sección 4 se exponen las conclusiones obtenidas al término del trabajo.

## **2. Desarrollo**

Este proyecto consistió en el diseño e implementación de un sistema portátil para medición de bioimpedancia basado en el integrado AD5933. Para dicho sistema se utilizó un microcontrolador PIC18F4585, una memoria serial 24LC512

que se comunica mediante el protocolo de comunicación I2C al igual que el AD5933, un display LCD gráfico Nokia 5110 para desplegar información, un módulo de comunicación Bluetooth HC-06, un interruptor analógico DG723 para conectar y desconectar una resistencia de calibración o la impedancia a medir y un teclado matricial para configurar el sistema de medición. El sistema en su totalidad está diseñado para trabajar con un nivel de voltaje de 3.3 V. En la figura 1 se muestra la estructura general de equipo de medición con los elementos mencionados.

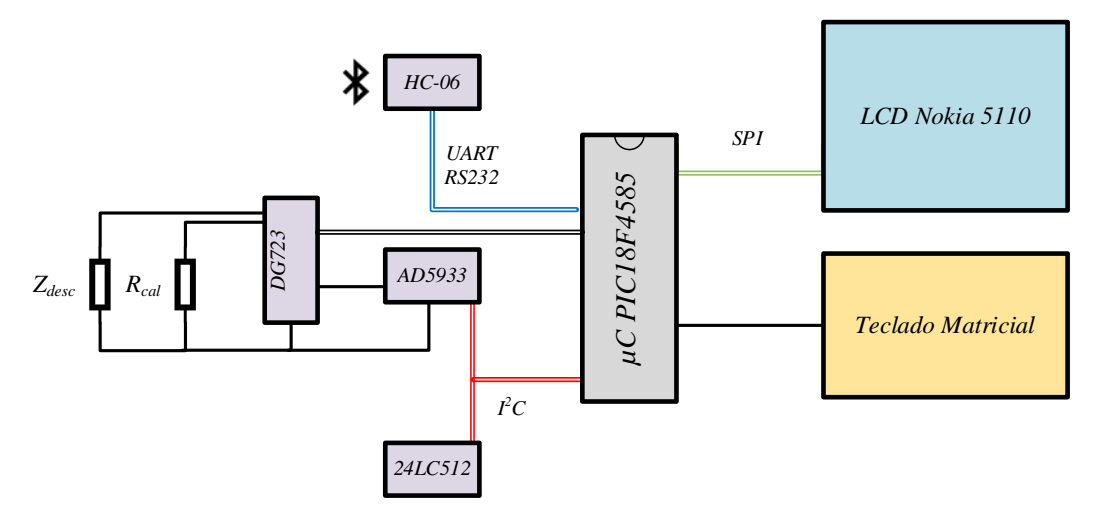

Figura 1 Estructura general del sistema.

## **2.1 Componentes del sistema**

El componente principal para el sistema de medición es el integrado AD5933 de la empresa Analog Devices que, por sí mismo, es un sistema de alta precisión para medición de bioimpedancia. Para caracterizar un perfil de impedancia  $Z(\omega)$ , generalmente es requerido un barrido en frecuencia, por ende, este chip permite al usuario configurar uno definiendo tres parámetros importantes: la frecuencia de inicio, el incremento en frecuencia y el número de incrementos dentro del barrido; además de poder modificar el valor de la amplitud de la señal senoidal para realizar la medición. En la figura 2 se muestra el diagrama funcional del AD5933 [4].

Para la obtención de la impedancia, este integrado utiliza un algoritmo de Transformada Rápida de Fourier, entregando la parte real (Re) y la parte imaginaria de una impedancia (Im) .

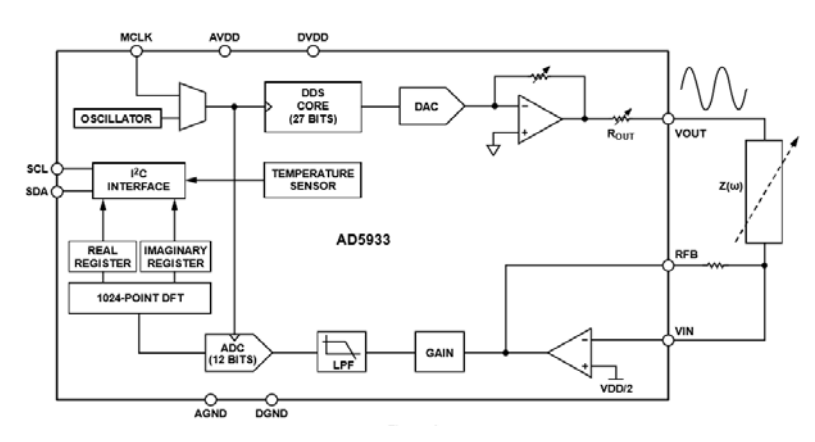

Figura 2 Diagrama funcional del AD5933.

Es importante resaltar el hecho de que la parte real y la parte imaginaria que entrega este chip no corresponden directamente a las componentes resistiva y reactiva de la impedancia bajo medición; por ello, es necesario realizar una compensación ya que el AD5933 inherentemente aporta cierta fase debido a un filtro pasa-bajas en su estructura. Para resolver este problema, es necesario efectuar el barrido de frecuencia con la resistencia de calibración  $R_{cal}$ , obtener los resultados y posteriormente hacer lo mismo con la impedancia desconocida  $Z_{desc}$ . Una vez realizados los dos barridos, es necesario realizar la compensación de fase para cada punto del barrido, ecuación 1.

$$
Z\phi = \phi_{desconocida} - \nabla_{systema} = \tan^{-1} \left[ \frac{\text{Im}(Z_{desc})}{\text{Re}(Z_{desc})} \right] - \tan^{-1} \left[ \frac{\text{Im}(R_{cal})}{\text{Re}(R_{cal})} \right]
$$
(1)

Donde ∇*sistema* es la fase que aporta el AD5933 con una resistencia de calibración *Rcal* conectada entre las terminales VIN y VOUT; φ*desconocida* es la fase del sistema con una impedancia desconocida Z<sub>desc</sub> conectada entre las terminales VIN y VOUT y por ende, *Z*φ representa la fase correcta de la impedancia bajo medición.

Por otro lado, la magnitud de la impedancia a medir está dada por ecuación 2.

$$
|Z_{desc}| = \left[K\sqrt{\left[\text{Re}(Z_{desc})\right]^2 + \left[\text{Im}(Z_{desc})\right]^2}\right]^{-1}
$$
 (2)

Donde *K* representa un factor de ganancia obtenido al utilizar la resistencia de calibración *Rcal* como lo indica la ecuación 3.

$$
K = \frac{\frac{1}{\text{Impedancia}}}{\text{Magnitud}} = \frac{\frac{1}{R_{cal}}}{\sqrt{\left[\text{Re}(R_{cal})\right]^2 + \left[\text{Im}(R_{cal})\right]^2}}
$$
(3)

Este factor *K* es conveniente calcularlo para cada punto del barrido, debido que las partes real e imaginaria se pueden ver afectadas por el filtro pasa-bajas del integrado. Finalmente, una vez encontrados todos los parámetros mencionados, es posible determinar las componentes resistiva y reactiva de la impedancia bajo medición ecuación 4.

$$
R = |Z_{desc}| * \cos(Z\phi)
$$
  
\n
$$
X = |Z_{desc}| * \sin(Z\phi)
$$
\n(4)

Dado que es necesario efectuar el barrido de frecuencia con la resistencia de calibración y posteriormente con la impedancia desconocida, el sistema incorpora un circuito integrado DG723 que contiene dos interruptores de un solo polo - un solo tiro, uno normalmente abierto y el otro normalmente cerrado, los cuales pueden ser activados mediante una misma señal digital [5]. En la Figura 3 se muestra la disposición de las terminales del integrado.

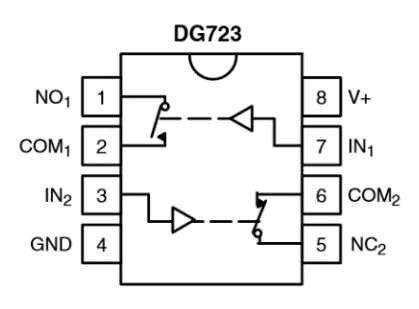

Figur 3 Circuito integrado DG723.

**Pistas Educativas Año XXXVIII - ISSN 1405-1249** Certificado de Licitud de Título 6216; Certificado de Licitud de Contenido 4777; Expediente de Reserva 6 98 92 Cada uno de los resultados obtenidos serán almacenados por el microcontrolador en el integrado 24LC512. Este chip es una memoria EEPROM serial con capacidad de almacenar 65,535 datos de 8 bits cada uno, que además trabaja mediante el protocolo de comunicación I2C (Inter Integrated Circuit) [6].

Para la exhibición de los resultados se utilizó un display LCD gráfico Nokia 5110. Se trata de una pantalla monocromática de 84 x 48 pixeles que por su tamaño resulta ideal para este sistema de medición portátil, con capacidad de mostrar gran cantidad de información al usuario. Este display trabaja con el protocolo de comunicación SPI (Serial Peripheral Interface), por lo cual requiere pocas líneas de comunicación con el microcontrolador.

Por otro lado, se tiene un teclado matricial para el manejo del sistema de medición, el cual cuenta con 16 teclas, colocadas en una disposición de cuatro filas y cuatro columnas como se muestra en la figura 4. Diez de estas teclas son numéricas, es decir, su función es introducir cierto valor numérico en algunos de los submenús del equipo de medición. Las teclas de desplazamiento permiten al usuario seleccionar entre una y otra opción de algún menú o incrementar o decrementar alguna variable. Por último, el teclado tiene tres teclas de control: la tecla ENTER, ESC y DEL. La tecla ENTER sirve para aceptar alguna pantalla emergente o acceder a otro menú; la tecla, ESC por el contrario, se utiliza para regresar a un menú previo, y la tecla DEL permite borrar cierto valor numérico para que el usuario pueda modificarlo. Las teclas descritas dan un total de 15 dejando una disponible para implementar alguna otra función.

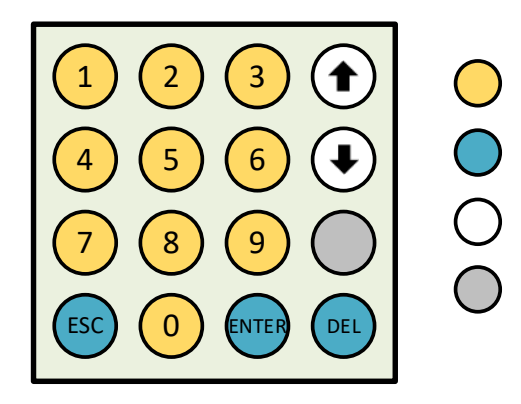

Figura 4 Teclado matricial.

El sistema, además, incorpora un módulo de comunicación Bluetooth HC-06 para transferir la información recabada de la medición ya sea a una computadora o Smartphone, para su posterior tratamiento. El HC-06 trabaja con una comunicación del tipo serial asíncrono y para su manejo son requeridos algunos comandos AT; este módulo destaca por ser de tamaño reducido y tener buenas características de transmisión y recepción que le brindan un alcance muy amplio. Su voltaje de alimentación es de 3.3 volts y exhibe un consumo de corriente de 8 mA en transmisión/recepción activa, haciéndolo ideal para aplicaciones portátiles donde la fuente de alimentación es una batería.

El último de los componentes, el microcontrolador PIC18F4585 es un integrado de la marca Microchip que tiene una memoria de programa de 32 KB, suficiente para almacenar en él el programa que se encargará de coordinar la operación de todos los elementos anteriormente descritos, en lo que será el sistema de medición propuesto. Este chip además, cuenta con características de muy bajo consumo de energía, diferentes periféricos de comunicación (UART, SPI, I<sup>2</sup>C, entre otros) y un amplio rango de voltaje de operación, de 2 a 5.5 V.

#### **2.2 Funcionamiento del sistema**

Para la programación del microcontrolador se utilizó el software *mikroC PRO for PIC*, en el cual se implementaron todas las funciones necesarias para el sistema en lenguaje C intercalando algunas funciones elaboradas en lenguaje ensamblador. El programa desarrollado resulta ser muy extenso para poder explicarlo a través del código o de un diagrama de flujo. En vez de ello, la descripción del funcionamiento del sistema se realizará con base en la figura 5, en la cual, se muestran los diferentes menús con los que estará en contacto el usuario para el manejo del equipo, resaltando además, que se trata de un sistema muy amigable y sencillo de utilizar. Las líneas sólidas implican un avance por las diferentes pantallas del sistema y las líneas punteadas representan un retroceso en las mismas; aunado a dichas líneas, aparecen las teclas que provocan las posibles transiciones entre una pantalla y otra. En seguida se trata cada una de las pantallas.

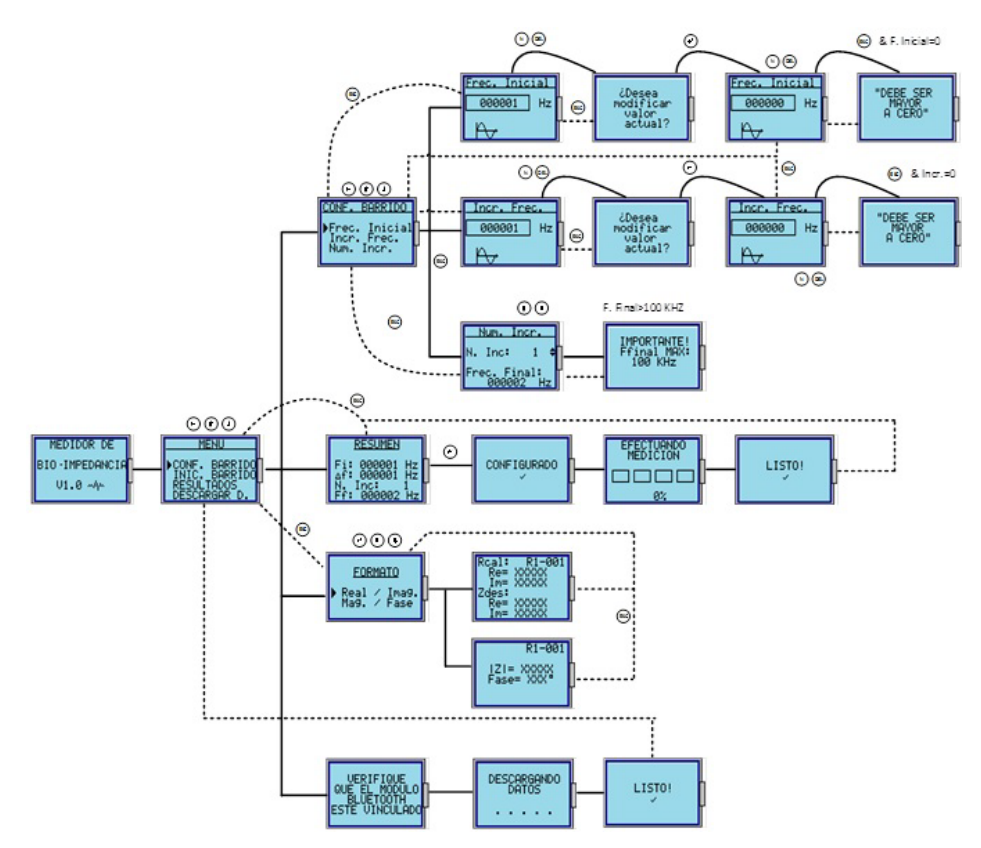

Figura 5 Diferentes pantallas del sistema de medición.

## **Mensaje de inicio y menú principal**

Al momento de energizar el sistema aparecerá en el display LCD un mensaje de inicio, el cual permanecerá cinco segundos en lo que el microcontrolador se encarga de configurar el módulo de Bluetooth y entablar comunicación con el resto de dispositivos. Pasados los cinco segundos se mostrará en el display el menú principal y se habilitará el teclado matricial. En el menú principal existen cuatro opciones: configurar barrido, iniciar barrido, resultados y descargar datos de la medición. El usuario puede elegir alguna de las opciones mencionadas utilizando las teclas de desplazamiento y acceder al submenú presionando la tecla ENTER.

## **Configurar barrido (CONF. BARRIDO)**

Este submenú está diseñado específicamente para que el usuario establezca las características del barrido de frecuencia necesario para efectuar la medición de impedancia. En esta pantalla aparecen tres opciones: frecuencia Inicial,

incremento en frecuencia y número de incrementos. Estas tres variables en conjunto, determinan el valor de la frecuencia final a la cual llegará el barrido dada ecuación 5.

$$
F_f = F_i + n\Delta_f \tag{5}
$$

Donde:

 $F_f$  es la frecuencia final.

*Fi* es la frecuencia de inicio.

 $Δ<sub>f</sub>$  es el incremento en Hz.

*n* es el número de incrementos del barrido.

En la primera opción (**Frec. Inicial**), el usuario puede definir la frecuencia inicial del barrido en un rango de 1 hasta 100 kHz. Al momento de presionar cualquier tecla numérica (0-9) o la tecla DEL, el sistema preguntará si se desea modificar dicho valor, en caso de querer hacerlo es necesario presionar la tecla ENTER y digitar la nueva frecuencia de inicio; si el usuario no introduce ningún número y presiona la tecla ESC aparecerá un mensaje indicándole que la frecuencia inicial debe ser mayor a 0 y automáticamente volverá a solicitarle que introduzca una cantidad adecuada. Al presionar la tecla ESC se almacenará dicho valor en la memoria EEPROM del microcontrolador, evitando perder dicha información al apagar el equipo.

La opción **Incr. Frec** tiene un funcionamiento similar a la descrita anteriormente, con la diferencia de que en ésta el usuario tiene la posibilidad de definir el incremento en Hertz entre uno y otro punto del barrido.

La última opción, **Num. Incr.**, permite al usuario (mediante las teclas de desplazamiento) establecer el número de incrementos dentro del barrido. El sistema de medición limita al usuario a definir este valor a un rango de 0 hasta 200, aunque el AD5933 permite hacer un barrido hasta con 511 puntos. Así mismo, si el número de incrementos provoca que la frecuencia final sea mayor a 100 kHz, en el display se mostrará un mensaje de advertencia y el usuario ya no podrá hacer más incrementos.

#### **Iniciar Barrido (INIC. BARRIDO)**

La segunda opción del menú principal, como su nombre lo indica, comienza con el barrido de frecuencia para efectuar la medición de impedancia. Al presionar ENTER se muestra un resumen con las características del barrido previamente configuradas, lo cual, permite al usuario confirmar sí dichas características son las adecuadas antes de hacer el barrido. Sí la información mostrada en el resumen es correcta, el usuario podrá presionar la tecla ENTER para comenzar con la medición e inmediatamente, se mostrará un mensaje de que el AD5933 ha sido configurado exitosamente, posteriormente aparecerá otra pantalla con una barra de progreso que indica el avance del barrido de frecuencia al mismo tiempo que almacena los resultados de cada punto en la memoria EEPROM. El primer 50% de avance indica que el sistema ha realizado el barrido con la resistencia de calibración  $R_{cal}$  y el segundo 50% con la impedancia desconocida  $Z_{desc}$ . En el momento en que la barra de progreso que alcanza el 100% mostrará el mensaje "**LISTO!**" y volverá al menú principal.

#### **Resultados de la medición (RESULTADOS)**

Esta tercera opción del menú principal, da al usuario la posibilidad de consultar los resultados obtenidos de una medición previamente realizada; cuando éste presiona la tecla ENTER aparece un submenú con dos opciones, la primera permite visualizar la información almacenada en su forma rectangular (parte real e imaginaria) y la segunda en su forma polar (magnitud y fase) ya de la impedancia medida. Al acceder a una u otra opción, el usuario puede utilizar las teclas de desplazamiento para ver los resultados de cada punto del barrido de frecuencia, dándole así un mayor dominio sobre dicha información.

## **Descargar datos (DESCARGAR D.)**

Esta cuarta y última opción del menú principal, tiene la finalidad de transferir los resultados de la medición a otro dispositivo a través de un enlace de comunicación Bluetooth mediante el circuito HC-06. Al momento en que el usuario presiona la tecla ENTER, se despliega un mensaje de que es necesario verificar que el destino al cual se va enviar la información esté vinculado con el módulo HC-06. Una vez revisada la conexión, el usuario puede presionar la tecla ENTER para enviar los datos o regresar al menú principal en caso de no querer hacerlo. En el caso de haber presionado ENTER, aparecerá una pantalla que muestra el proceso de descarga y cuando ésta haya concluido se mostrará el mensaje "**LISTO!**", regresando al usuario al menú principal.

## **3. Resultados**

En la figura 6 se muestra el sistema de medición implementado físicamente con los elementos descritos a lo largo del documento. Cómo se puede apreciar, el equipo tiene un tamaño reducido, característica que lo hace sumamente práctico y portátil.

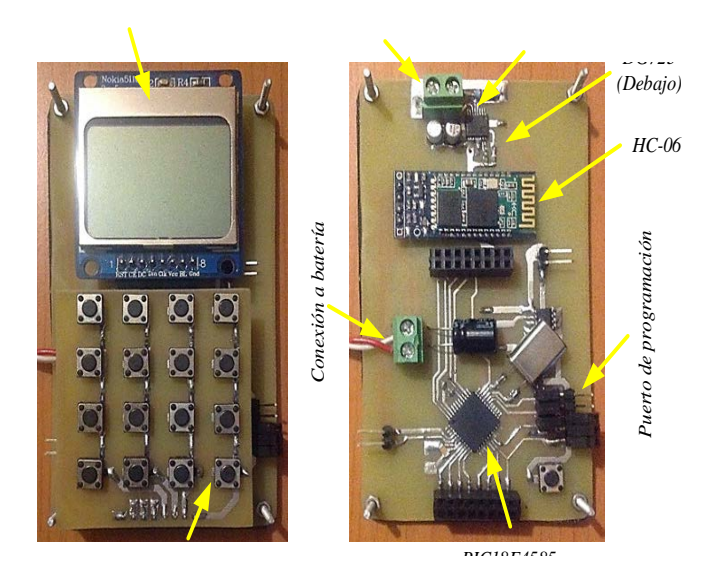

Figura 6 Sistema portátil para medición de bioimpedancia.

Para verificar el funcionamiento del sistema se realizaron pruebas a una frecuencia de 10 kHz con un circuito serie *RC* como el de la figura 7, donde la resistencia tiene un valor fijo de 200 kΩ y el capacitor se reemplazó con tres valores diferentes: 10 nF, 650 pF y 150 pF. A su vez, el equipo de medición emplea una resistencia de calibración de 198.8 kΩ para determinar el factor de ganancia *K* y con éste calcular el valor de la impedancia desconocida.

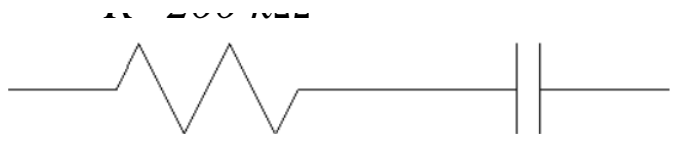

Figura 7 Circuito serie RC para prueba.

Con la resistencia de calibración el sistema entrega los siguientes valores de parte real y parte imaginaria, ecuaciones 6.

$$
Re = 0xFD5E = -674 dec
$$
  
Im = 0x12F0 = 4848 dec (6)

Calculando el factor de ganancia *K* como se indica en (3) se obtiene ecuación 7.

$$
K = \frac{1}{\sqrt{(-674)^2 + (4848)^2}} = 1.027694327 \times 10^{-9}
$$
 (7)

Una vez calculado este parámetro, se procedió a realizar las mediciones con los tres circuitos *RC* . En la tabla 1 se muestran los resultados obtenidos.

| <b>Circuito</b> | Valores<br>obtenidos | <b>Magnitud</b><br>Fase<br>Ω |                    | Parte $(\Omega)$ |             |
|-----------------|----------------------|------------------------------|--------------------|------------------|-------------|
|                 |                      |                              | Real               | Imaginar         |             |
|                 | $Re = -622$          | <b>Teórica</b>               |                    |                  |             |
|                 |                      | 200,006.3                    | $-0.4559^{\circ}$  | 200,000          | $-1,591.55$ |
|                 | $Im = 4824$          | Medida                       |                    |                  |             |
| @10 kHz         |                      | 200,054.5                    | $-0.5677$ °        | 200,044          | $-1,982.47$ |
|                 | %Error:              | 0.024%                       | 24.5               | 0.022            | 24.56       |
|                 | $Re = -120$          | Teórica                      |                    |                  |             |
|                 |                      | 201,493.3                    | $-6.9798^{\circ}$  | 200,000          | -24,485.4   |
|                 | $Im = 4835$          | Medida                       |                    |                  |             |
| @10 kHz         |                      | 201,189.7                    | $-6.4931^{\circ}$  | 199,899          | $-22,751.5$ |
|                 | %Error:              | 0.15                         | 6.97               | 0.05             | 7.08        |
|                 | Re<br>1407           | <b>Teórica</b>               |                    |                  |             |
|                 |                      | 226,402.1                    | $-27.9467$ °       | 200,000          | $-106, 103$ |
|                 | $Im = 4164$          | Medida                       |                    |                  |             |
| @10 kHz         |                      | 221,385.3                    | $-26.5848^{\circ}$ | 187,978          | $-99074.8$  |
|                 | %Error:              | 2.21                         | 4.87               | 1.01             | 6.62        |

Tabla 1 Resultados obtenidos.

# **4. Conclusiones**

Se desarrolló un medidor de bioimpedancia cuyas características funcionales lo convierten en un equipo versátil apropiado para su aplicación en tareas de investigación experimental en diversos campos, tales como: el estudio de diversas patologías de la piel y su tratamiento médico, monitoreo de niveles de stress en plantas y grado de maduración de los frutos, estudio del efecto en la salud de los valores de composición corporal, entre otros.

En los resultados obtenidos se observan ligeros errores en la medición, esto se puede deber a que las pruebas realizadas teóricamente suceden a una frecuencia de 10 kHz exactamente, cuando en la práctica la frecuencia de la señal de salida puede tener una ligera desviación, lo cual modifica el valor de la reactancia. La tolerancia de los dispositivos es otro aspecto importante que puede influir de manera significativa en la medición.

Así mismo el sistema de medición desarrollado destaca por su portabilidad y capacidad de almacenamiento de datos, que lo hacen una herramienta ideal en análisis no invasivos en áreas como las mencionadas anteriormente, por lo que el equipo diseñado tiene un vasto ámbito de aplicación. En un escenario de estudio el usuario tiene la posibilidad de acudir a realizar la medición en campo, almacenar toda la información recabada y posteriormente efectuar un análisis a detalle en una computadora. Finalmente, se resalta el hecho de que el equipo de medición presentado en este trabajo es portátil, de bajo costo y fácil de usar.

# **5. Bibliografía y Referencias**

- [1] J. R. Alvero-Cruz, L. Correas Gómez, R. Fernández Vázquez, "La bioimpedancia eléctrica como método de estimación de la composición corporal: normas prácticas de utilización". Revista Andaluza de Medicina del Deporte. Vol. 4. No. 4. 2011.
- [2] A. Gómez Chacón, J. Prado Olivares, J. Díaz, "Diseño de un sistema electrónico para la medición de bioimpedancia". Pistas Educativas. No. 108. Octubre 2014.
- [3] J. Ferreira, F. Seoane, "Portable bioimpedance monitor evaluation for continuous impedance measurements. Towards wearable Plethysmography Applications". 35<sup>th</sup> Annual International Conference of the IEEE EMBS.
- [4] Analog Devices, 1 MSPS, 12-Bit Impedance Converter, Network Analyzer, AD5933 datasheet.
- [5] Vishay, 1.8 V to 5.5 V, 4 Ω Dual SPST Switches, DG723 datasheet.
- [6] Microchip, 512k I2C Serial EEPROM, 24LC512 datasheet.

# **6. Autores**

Francisco Alejandro Juárez León. Es estudiante de la carrera de Ingeniería Electrónica en el Instituto Tecnológico de Celaya. Sus áreas de interés incluyen el diseño e implementación de sistemas digitales, modelado matemático de convertidores CD-CD y sus cuestiones prácticas. Actualmente está realizando sus residencias profesionales en el Laboratorio de Energías Renovables del Instituto Tecnológico de Celaya.

Agustín Ramírez Agundis. En 2008 obtuvo el grado de Doctor en Diseño de sistemas Digitales por la Universidad Politécnica de Valencia, España. Es profesor-investigador del Departamento de Ingeniería Electrónica del Instituto Tecnológico de Celaya, su trabajo se orienta a la instrumentación de máquinas industriales y sistemas de hardware basados en redes neuronales.

Noé de Jesús Vela Aguirre. Obtuvo su título de Ingeniero en Comunicaciones y Electrónica en la facultad de Ingeniería Eléctrica y Electrónica de la Universidad de Guanajuato, posteriormente su título de Maestro en Ciencias en Eléctrica en la Universidad de Guanajuato, y su título de Doctor en Bioingeniería con énfasis en Bioelectrónica por la Universidad Politécnica de Valencia, España. Actualmente se desempeña como docente e investigador en el Instituto Tecnológico de Celaya.